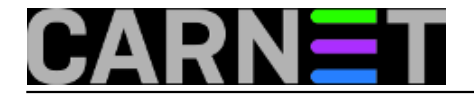

## **Kako promijeniti domenu? (2. dio)**

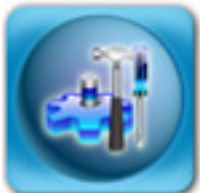

Nakon što smo u prošlom nastavku (nalazi se na adresi

[http://sistemac.carnet.hr/node/583](https://sysportal.carnet.hr/node/583) [1]) opisali koje sve predradnje trebate obaviti, te kako podesiti BIND, u ovom dijelu ćemo opisati (za neke) lakši dio - konfiguracija servisa kako bi prepoznali i počeli rabiti novu domenu. Neke stvari se mogu napraviti i prije nego što DNS služba aktivira domenu, ali za to zapravo nema potrebe. Sve te promjene će vionako rijediti samo lokalno, pa nećete imati puni uvid u to radi li sve kako treba ili ne.

Prvo što treba podesiti je mail sustav, u našem slučaju Postfix. U konfiguraciji Postfix mail poslužitelja treba omogućiti primanje pošte za novu domenu. U /etc/postfix/main.cf prepravite tako da svugdje piše nova domena, ali svakako ostavite i staru:

```
mydestination = server.novadomena.hr, localhost.novadomena.hr, localhost,
$mydomain, staradomena.hr
```
Time smo riješili problem dolazne pošte, ali ostaje problem odlazne pošte. Taj problem možete riješiti i ručno, tako da odete do svakog klijentskog računala i promijenite podatke o adresi mail poslužitelja i mail adresi korisnika. Naravno da se možete poslužiti i automatiziranim procedurama, što ovisi kako je organiziran vaš LAN te koji je operativni sustav na klijentskim računalima.

Postoji i druga opcija, a o njoj smo već pisali prije godinu dana u članku na adresi [http://sistemac.carnet.hr/node/395](https://sysportal.carnet.hr/node/395) [2]. Radi se o "canonical" mapama, kojima je svrha premapiranje jedne adrese u drugu. Ukratko, dovoljno je u main.cf dopisati (uz već gore navedene promjene parametra \$mydestination):

canonical\_maps = hash:/etc/postfix/canonical

U datoteku canonical treba upisati:

pero@staradomena.hr pero@novadomena.hr marko@staradomena.hr marko@novadomena.hr

Na kraju, potrebno je napraviti i:

# postmap hash:/etc/postfix/canonical # /etc/init.d/postfix reload

Ovime smo postigli da svaki mail poslan preko vašeg Postfixa bude "popravljen", tako da sadržava novu domenu umjesto stare.

Drugi servis kojemu treba posvetiti pažnju je, naravno, web servis. Apache podržava virtualne hostove gotovo od najranijih dana, pa je s njima fleksibilnost još i veća. Pri tome možete se odlučiti želite li obavijestiti korisnike o promjeni domene ili ne, te ukoliko želite, kako to izvesti.

Ukoliko ne želite, najjednostavnije je postojeći VHOST, primjerice www.staradomena.hr, iskopirati u

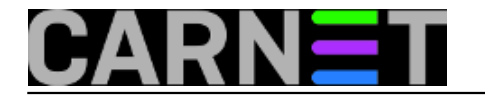

www.novadomena.hr i urediti tako da su sve reference unutar te datoeke preimenovane na novu domenu. Kao što znate, virtualni hostovi su definirani u /etc/apache2/sites-available, stoga će postupak izgledati ovako:

# cd /etc/apache2/sites-available # cp www.staradomena.hr www.novadomena.hr [editirati datoteku www.novadomena.hrl # a2ensite www.novadomena.hr

Na ovaj način smo aktivirali novi VHOST, sa identičnim sadržajem kao i VHOST sa starim imenom domene.

No, bilo bi lijepo obavijestiti posjetitelje da je nastupila promjena, a još bolje bi bilo da nakon toga automatski preusmjerimo korisnike na nove stranice. Ovo možemo napraviti na dva načina: preko META Refresh zaglavlja

(ili preko Javascripta), ili preko Apache Redirect mehanizma (može i preko Rewrite mehanizma).

Prvi način omogućava da napišete poruku posjetiteljima stranica da se domena izmjenila, te ih zamoliti da osvježe svoje Bookmarks, odnosno Favorites unose. Nakon određenog broja sekundi korisnik će automatski biti preumjeren na nove stranice. Zaglavlje koje morate upisati na HTML stranici je:

<meta http-equiv="refresh" content="20;url=http://www.novadomena.hr">

Tek nakon odbrojavanja 20 sekundi, korisnik će biti preusmjeren na novi VHOST. HTML datoteku stavite u poseban direktorij, primjerice /var/www/www.staradomena.hr, i stavite taj direktorij kao DOC\_ROOT u VHOST datoteku www.staradomena.hr (podrazumijevamo da www.staradomena nije istovremeno i DOC\_ROOT za www.novadomena.hr).

Drugi način je automatski prebaciti korisnika na nove stranice bez da mu to date do znanja. Ovaj način je nešto neljubazniji prema korisniku, ali jednostavniji. Jednostavno, u definiciju starog VHOSTa stavite direktivu:

<VirtualHost 161.53.XXX.YYY:80> ServerName www.staradomena.hr ... # Redirekcija na novu domenu Redirect / http://www.novadomena.hr/ ...

```
</VirtualHost>
```
Ovo će preumjeriti sve zahtjeve na www.novadomena.hr. Radit će i poddirektoriji, jer će zahtjev http://www.staradomena.hr/mail biti preusmjeren http://www.novadomena.hr/mail.

Drugi servisi, iako možda i podržavaju virtualne hostove, obično tako ne rabimo, a ako i rabimo, prebacivanje obično nije problem (ne vjerujemo da želite imati različite sadržaje na ftp.staradomena.hr i ftp.novadomena.hr).

Kako provjeriti je li još u nekoj konfiguracijskoj datoteci postoji stara domena? Možemo se poslužiti dobrom starom naredbom grep:

# grep -r staradomena.hr /etc

Ovo će rekurzivno pretražiti cijeli /etc direktorij i ispisati gdje se pojavljuje naziv stare domene. Gdje se pojavi stara domena, zamijenite je sa novom i restartajte taj servis.

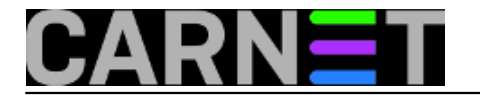

Poseban je slučaj AAI@EduHr sustav, no kako morate registrirati novu domenu kod njih, postupak se sastoji od javljanja na team@aaiedu.hr i praćenja njihovih uputa. Korisnike na vrijeme obavijestite o promjeni AAI@EduHr oznake.

Još bi valjalo spomenuti da editirate daoteku /etc/hosts i dodajte novu domenu. Stara može trajno ostati.

161.53.XXX.YYY server.novadomena.hr server.staradomena.hr server

Datoteka /etc/resolv.conf određuje ponašanje resolver rutina, pa tu upišite novu domenu, čime ste automatski promijenili i FQDN poslužitelja.

/etc/resolv.conf: search novadomena.hr

# hostname --fqdn # server.novadomena.hr

Sve što ostaje je pratiti logove u potrazi za nekim zaboravljenim servisom i adekvatnim promjenama u konfiguraciji istog. Trebate obavijestiti korisnike da što prije krenu u uporabu nove domene, kako bi se prijelaz što prije obavio. Neka promije sve unose na osobnim računalima (E-mail odlazne adrese, mrežne postavke itd.) da pokazuju na novu domenu, ukoliko imaju ovlasti ili vi to ne stignete. Također, javite korisnicima da promijene predloške i memorandume u Wordu, potpise u mail porukama, te daju tiskati nove vizitke i slično.

Promjena domene nije mala stvar, ali uz dobro planiranje sve može proći bez imalo glavobolje.

• [Logirajte](https://sysportal.carnet.hr/sysportallogin) [3] se za dodavanje komentara

pon, 2009-05-25 10:10 - Željko Boroš**Kuharice:** [Linux](https://sysportal.carnet.hr/taxonomy/term/17) [4] **Kategorije:** [Software](https://sysportal.carnet.hr/taxonomy/term/25) [5] [Servisi](https://sysportal.carnet.hr/taxonomy/term/28) [6] **Vote:** 5

Vaša ocjena: Nema Average: 5 (1 vote)

**Source URL:** https://sysportal.carnet.hr/node/585

## **Links**

- [1] https://sysportal.carnet.hr/node/583
- [2] https://sysportal.carnet.hr/node/395
- [3] https://sysportal.carnet.hr/sysportallogin
- [4] https://sysportal.carnet.hr/taxonomy/term/17
- [5] https://sysportal.carnet.hr/taxonomy/term/25
- [6] https://sysportal.carnet.hr/taxonomy/term/28